# **BlockSetzer**

Programm Version 1.0

Handbuch

vom 18.09.2006

ediert 15.05.2010 Neue Adresse

Handbuch und Software BlockSetzer geschrieben von: Alfred Horvath Ulmenstraße 6 67596 Dittelsheim-Heßloch / Deutschland +49 6244 918 307

Mail: alfred@ahorvath.de Homepage: http:\\www.ahorvath.de

Copyright (c) 2010 by Alfred Horvath. Alle Rechte Vorbehalten.

In diesem Handbuch erwähnten Produkt- oder Markennamen sind im Besitz der entsprechenden Firmen.

## **Einleitung**

Wer kennt das nicht: Schnell mal einen Text in Blocksatz machen und .... geht nicht, da jede Zeile mit einem "Absatztrennzeichen" versehen ist. Leider reichen die Bordmittel nicht aus.

Hier habe ich ein kleines Tool geschrieben, das diese Trenner aus dem Text über das Windows Clipboard entfernt. Nicht alle, sondern nur jene, die auch entfernt werden sollen.

#### Arbeitsweise:

Es wird der Text in das Clip übertragen. Durch Markieren und Kopieren oder Ausschneiden. Der BlockSetzer kann jetzt gestartet werden oder ist schon gestartet. Nach Drücken auf den Button werden alle einzelnen Absatztrennzeichen entfernt. Alle doppelten bleiben erhalten. Der Text liegt nun in der umgewandelten Form im Clip zur Verfügung und kann wieder eingefügt werden.

#### Systemvoraussetzungen:

Der Blocksetzer benötigt ein Windows Rechner auf dem .NET 2.0 installiert ist. Die Software muß nicht installiert werden. Einfach auf den Rechner (oder Stick z.B.) kopieren und von da aus starten.

#### Hinweis:

Der BlockSetzer sollte Ihrem Rechner keinen Schaden zufügen und sollte auch keine Viren oder versteckten Routinen enthalten. Das kann ich aber nicht garantieren und Sie benützen den BlockSetzer auf eigenes Risiko.

### **Arbeitsweise**

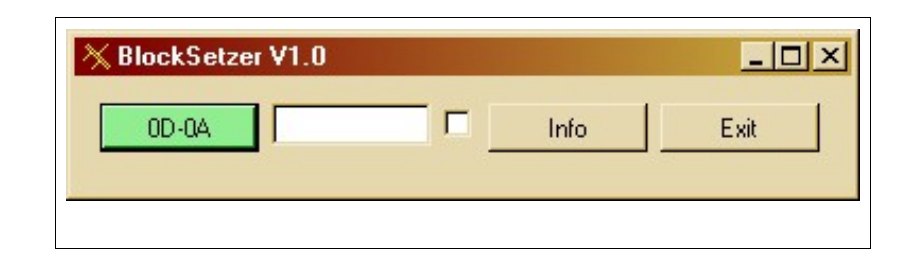

Starten Sie den BlockSetzer durch Doppelklick auf die EXE.

Exit: Beendet den Blocksetzer

Info: Zeigt an wer die Software geschrieben hat.

0D-0A starte die Aktion

Ausgabefeld: Zeigt nach erfolgtem Tun an, wie viele Zeichen prozessiert wurden.

Checkbox: Optionale Entfernung (siehe weiter unten)

Technisches:

Drückt man bei der Texteingabe die ENTER Taste, so wird in den Text eine "Absatzmarke" eingefügt. Dies wird auch Carriage Return Line Feed (CRLF) genannt oder in Computersprache sind das die Zeichen HEX 0D 0A. Das Betätigen der Enter Taste bewirkt, daß faktisch 2 Zeichen in den Text eingefügt werden. Diese sieht man normalerweise nicht direkt. (in manchen Programmen lassen sich diese Zeichen auch visuell darstellen)

Moderne Textverarbeitungssoftware interpretiert diese beiden Zeichen immer als den Beginn eines neuen Absatzes.

Wird ein Text "klassisch" eingetippt mit CRLF nach jeder Zeile, so läßt sich dieser Text nicht mehr so leicht in Blocksatz formatieren. In Word zum Beispiel könnten Sie jetzt nach der Absatzmarke suchen lassen und diese durch ein Leerzeichen ersetzen. Dies müßten Sie aber Absatz für Absatz machen, da ansonsten alle gewollten Absätze auch verloren gehen.

Was macht der BlockSetzer:

Der Text wird aus dem Clipboard geholt und in das Clipboard geschrieben. Es findet kein Speichern als Datei statt und auch kein Laden von Datei.

Es werden alle einzelnen CRLF Zeichen durch ein Leerzeichen im Text ersetzt. Alle doppelten (CRLF CRLF hintereinander) CRLF Zeichen bleiben erhalten. (gewollter Absatz)

Option: Checken Sie die Checkbox (Haken rein) so werden alle doppelten CRLF CRLF durch ein einzelnes CRLF ersetzt.

How To:

Starten Sie den BlockSetzer

Öffnen Sie ein Textdokument das Sie edieren möchten.

Markieren Sie alles was Sie als Blocksatz haben möchten. (z.B. den gesamten Text bis auf das Inhaltsverzeichnis)

Schneiden Sie das Markierte aus.

Drücken Sie im BlockSetzer den 0D-0A Button.

Im Textverarbeitungsprogramm wählen Sie "Einfügen". Fertig.

Jetzt können Sie Blocksatz machen.

Fehler:

1) Ist kein Text im Clip so wird dies Ihnen durch eine Extra Meldung angezeigt.

2) Haben Sie ein Text vom Clip mit dem BlockSetzer bearbeitet, so dürfen Sie den BlockSetzer nicht beenden, bevor Sie den Clip in ein Textprogramm eingefügt haben.

3) Haben Sie ein Text vom Textprogramm in den Clip übertragen, so sollten Sie dieses Programm nicht beenden, bis Sie den Text mit dem BlockSetzer prozessiert haben.

Eigentlich sollte der BlockSetzer während der Arbeit den 0D-0A Button andersfarbig darstellen. Aber selbst bei einem 200 Seiten Dokument arbeitet der BlockSetzer so schnell, daß dies nicht wahrnehmbar ist. Wenn er es dennoch macht (Rechner zu langsam oder Dokument zu groß) ist das kein Fehler. Zeigt nur an, daß der BlockSetzer noch nicht fertig ist.

Wird eine Zahl im Textfeld dargestellt, so ist der BlockSetzer fertig. Hier werden die eingelesenen Zeichen angezeigt.